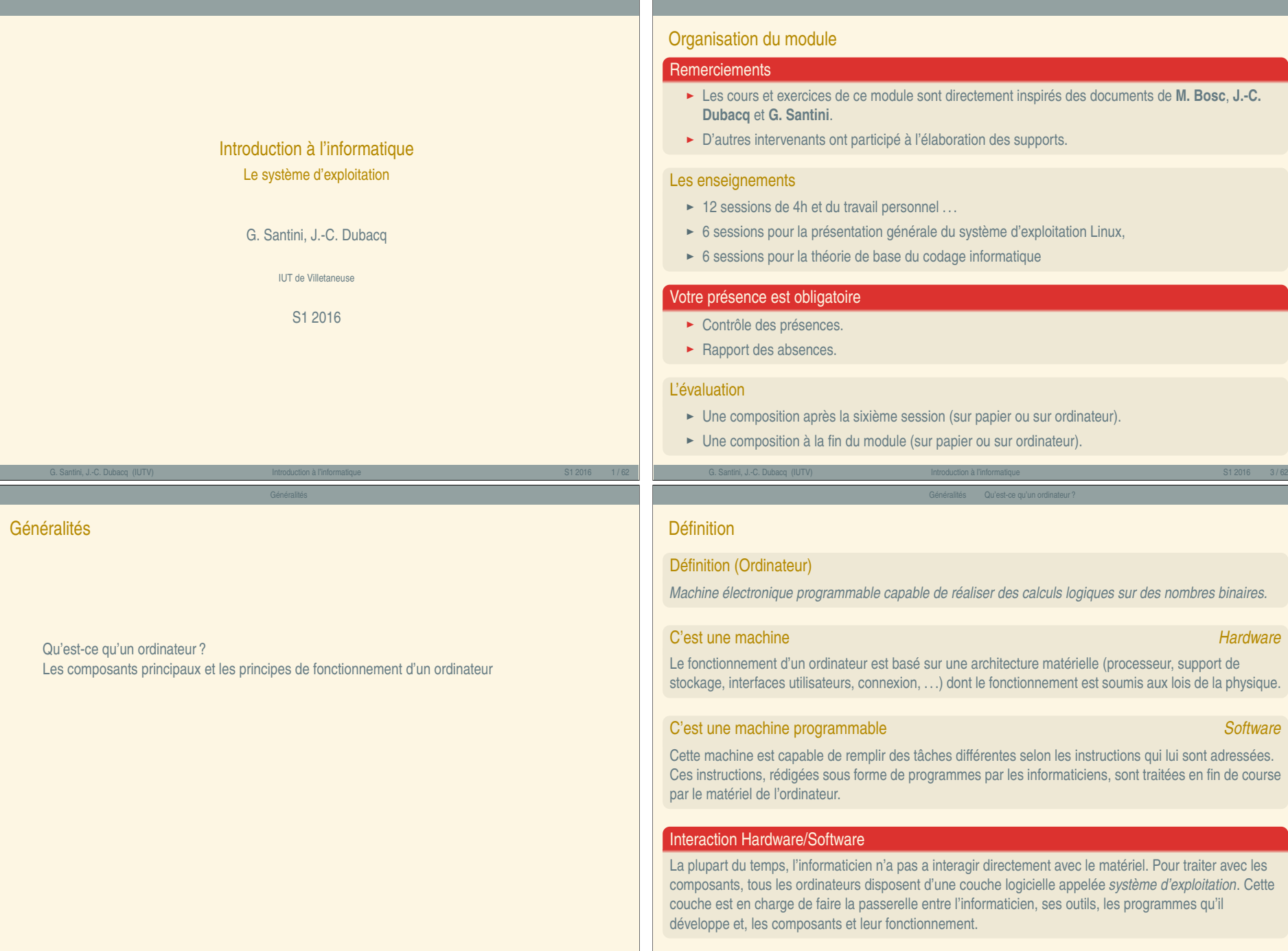

G. Santini, J.-C. Dubacq (IUTV) Introduction à l'informatique S1 2016 5 / 62

« Introduction à l'informatique »

« Introduction à l'informatique »

G. Santini, J.-C. Dubacq (IUTV) introduction à l'informatique introduction à l'informatique S1 2016 7/62

#### Les interfaces

#### La forme classique

- ► Un ordinateur est classiquement composé d'une unité centrale et de périphériques matériels (écran, clavier, souris, disques durs, imprimantes/scaner, . . .).
- ► Les interfaces permettent l'interaction avec l'environnement (utilisateurs ou autres).

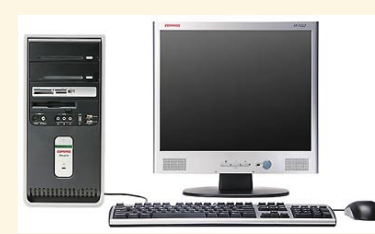

#### Des formes très variées

- ► Les ordinateurs modernes sont multiformes.
- **E** Ils remplissent des tâches très variées.

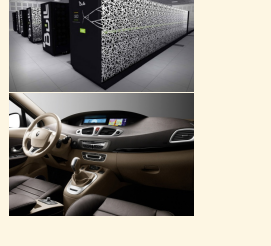

Le système d'exploitation — B

Le système d'exploitation

 $\infty$ 

# <span id="page-1-0"></span>La mémoire : une bi[bliothèq](#page-1-0)u[e plus ou mo](#page-1-0)ins grande

### Le guichet et les fiches numérotées

- **<sup>É</sup>** Permet de stocker des informations comme nombre entiers
- Toute information *d'un ordinateur* peut être vue comme des nombres entiers
- **<sup>É</sup>** Fiches numérotées par des adresses entières. Exemple : la fiche numéro 221 contient la valeur 18.
- L'interprétation de l'information n'est pas incluse **→** notion de codage

#### Les performances

- **<sup>É</sup>** Guichet unique d'accès : une requête à la fois.
- **<sup>É</sup>** On peut *écrire* une valeur dans une fiche ou *lire* une fiche, rien d'autre

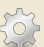

- On peut aussi demander un paquet de fiches contiguës **→** plus rapide !
- **<sup>É</sup>** Notion de *mémoire cache hiérarchique* : copie de Grande Bibliothèque dans une bibliothèque plus rapide et plus petite
- **<sup>É</sup>** Performance : de l'ordre de 20 Go/s

#### Points communs et différences

#### Matériel commun

- **<sup>É</sup>** Des capacités de calcul : CPU et/ou GPU
- ► De la mémoire : RAM, Disque dur, . . .

#### Logiciels similaires

- **<sup>É</sup>** Pour dialoguer avec le matériel : Système d'exploitation, Firmware
- ► Pour accomplir ses tâches : logiciels, programmes, . . .

#### Périphériques différents

► Interfaces : Connexions réseau, écrans, claviers, ...

## G. Santini, J.-C. Dubacq (IUTV) introduction à l'informatique introduction à l'informatique S1 2016 10/62

# Le processeur : un moteur à quatre temps

# Un assemblage hétéroclite

- ► Une unité de calcul qui sait faire... des calculs (simples)
- **E** Des registres qui retiennent chacun une valeur
- ► Des circuits de transmission contrôlables électriquement, qui relient les composants entre eux et aussi le processeur à la mémoire.

Généralités Composants et principes

Généralités Composants et principes

► Une unité de contrôle qui découpe une *instruction* en morceaux et contrôle les transmissions des circuits en fonction des résultats.

#### Un cycle vital immuable

Le processeur effectue des opérations très rapidement, en suivant toujours la même procédure générale :

- 1. *Récupération* de l'instruction : on demande à la mémoire le contenu d'une adresse, dont la valeur est trouvée dans le registre PC.
- 2. *Décodage* de l'instruction : la valeur est analysée, les circuits de transmission sont mis en route
- 3. *Exécution* de l'instruction : l'unité de calcul est mobilisée
- 4. *Écriture des résultats* : un registre sauvegarde le résultat, le PC est augmenté de 1

Des instructions spécifiques, au lieu de calculs, permettent d'accéder à la mémoire en lecture (étape 2) ou écriture (étape 4) au lieu des registres.

G. Santini, J.-C. Dubacq (IUTV) Introduction à l'informatique S1 2016 11 / 62

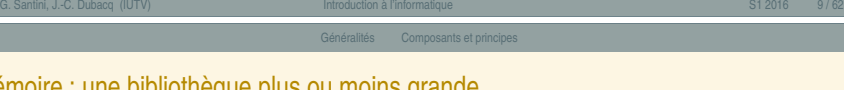

Généralités Composants et principes

#### Généralités Composants et principes

#### L'étonnante efficacité

 $\sqrt{N}$ 

Les instructions données doivent être simples (opérations arithémtiques entre deux valeurs, tests élémentaires uniquement).

Généralités Composants et principes

- ► Les registres sont très rapides ; la durée d'un cycle est de l'ordre de la nanoseconde.
- **<sup>É</sup>** Toute opération complexe est divisée par un humain en opérations élémentaires **→** *programmation*.

G. Santini, J.-C. Dubacq (IUTV) Introduction à l'informatique S1 2016 13 / 62

Le système d'exploitation

- ► Les instructions forment un code compact appelé *code machine*.
- Analogie : pour faire une multiplication, on peut faire plein d'additions et tester si on arrive à 0.

#### Les grands défauts

Aucune intelligence

Aucune compréhension réelle des valeurs manipulées

On ne peut pas tout surveiller **→** *bugs*

 $\circ$ 

#### <span id="page-2-0"></span>Le système d'[exploitation](#page-2-0)

La fonction du système d'exploitation La multiplicité des systèmes existants **[Comparatif](#page-2-0)** 

## L'horizon matériel

#### Interaction avec le matériel

- **<sup>É</sup>** Heureusement le programmeur ou l'utilisateur n'interagit pas directement avec le matériel (sauf pour remplacer une pièce défectueuse ou connecter un nouveau matériel . . .). Le dialogue avec l'architecture matériel est l'affaire de programmes dédiés.
- **<sup>É</sup>** Plusieurs couches logicielles existent entre le matériel et l'utilisateur : les *firmwares*, le noyau du système et les outils et programmes du système d'exploitation.
- ► La plupart des logiciels que vous serez amené à développer n'interagiront qu'indirectement avec le matériel par le filtre des librairies système.

#### Haut Niveau **→**

- **E** Logiciel, langages de programmation, ...
- C'est le domaine de l'informatique et des informaticiens
- Une interface : Le système d'exploitation

#### Bas niveau

- **<sup>É</sup>** *Firmwares*, exécution des instructions machine, . . .
- ► C'est le domaine de la physique et des électroniciens.

#### G. Santini, J.-C. Dubacq (IUTV) introduction à l'informatique introduction à l'informatique S1 2016 14/ 62

Applications

 $\langle \rangle$ 

Matériel

traitement de texte, jeux vidéos, vidéos, musique, internet

 $\rightarrow$ 

Système d'exploitation

#### Le système d'exploitation La fonction du système d'exploitation

Requêtes

Instructions

#### Le système d'exploitation

Le système d'exploitation permet de développer des programmes sans tenir compte de la complexité physique de la machine. Les programmes utilisent des fonctionnalités standardisées d'accès aux ressources matérielles.

#### Côté Système, l'O.S.

- ► coordonne l'utilisation des ressources (par exemple quel « programme » utilise le processeur à un moment donné, allocation de la mémoire, . . .),
- **<sup>É</sup>** assure la maintenance et la fiabilité du système (par exemple gestion des fichiers, de la sécurité informatique, . . .)
- **E** fournit des services commun à tous les programmes

#### Côté utilisateur, l'O.S.

- ► facilite l'accès et l'utilisation des ressources matérielles,
- **E** propose une interface de programmation permettant d'utiliser ces matériels

Résultats

Réponses

#### Les différents systèmes d'exploitation

#### Beaucoup d'OS différents existent :

Chaque architecture matérielle demande un système d'exploitation adapté. Certain systèmes d'exploitation sont plus souples et prennent en charge des architectures matérielles multiples.

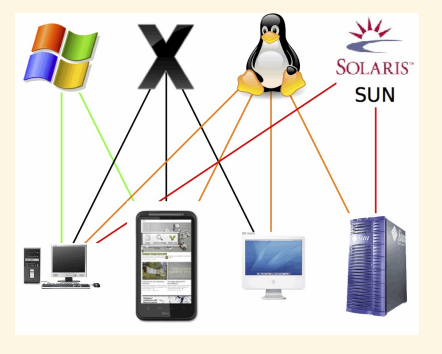

#### Trois OS se distinguent :

Windows est le système d'exploitation le plus utilisé, OS X est réputé le plus simple et Linux est le système d'exploitation le plus souple. Statistiques au 5 janvier 2011 : http://gs.statcounter.com/

- ► 90% des ordinateurs utilisent Windows,
- ► il existe plus de 600 distributions Linux...

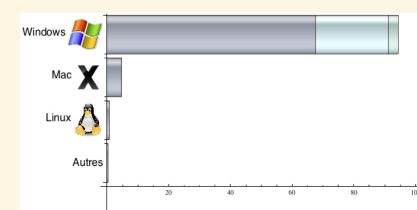

G. Santini, J.-C. Dubacq (IUTV) introduction à l'informatique introduction à l'informatique S1 2016 20/62

Le système Linux

Le système d'exploitation — D Le système d'exploitation

 $\supset$ 

## <span id="page-3-0"></span>Le système Li[nux](#page-3-0)

Un peu d'histoire Debian : La distribution utilisée à l'IUT Un système multi-utilisateurs [Une interface graph](#page-4-0)ique Les logiciels disponibles [Distributio](#page-4-0)n et accès aux logiciels [La lig](#page-5-0)ne de commande [De l'aide sur L](#page-6-0)inux et les com[mandes Shell](http://gs.statcounter.com/)

# Les différents systèmes d'exploitation

Le système d'exploitation Comparatif

# Linux

- ► Non propriétaire : Gratuit le plus souvent
- ► Ouvert : sources disponibles
- **E** Flexible : sources modifiables
- **<sup>É</sup>** Puissant : Programmable
- **<sup>É</sup>** Communauté active : entraide des utilisateurs
- ► Plus complexe : plutôt pour les informaticiens (interfaces de programmation optimisées)

#### Les systèmes, en constante évolution

Depuis une dizaine d'année, Linux et Windows ont beaucoup évolué. La plupart des distributions Linux proposent des systèmes d'installation automatisés, des outils de bureautique ressemblant aux suites commerciales. Il bénéficie en outre d'une sécurité accrue à l'heure des virus et autres failles de sécurité. Windows propose de plus en plus de fonctionnalités empruntées à Linux.

#### G. Santini, J.-C. Dubacq (IUTV) introduction à l'informatique introduction à l'informatique S1 2016 22/62

Le système Linux Un peu d'histoire

#### Un peu d'histoire

#### **GNU-Linux**

- ► Le système GNU-Linux est la rencontre d'une technologie, le noyau Linux et d'une philosophie de développement et de diffusion. C'est un système au développement collaboratif (par une communauté) qui est distribué librement et permet l'utilisation de tous les logiciels libres développés pour son architecture.
- ► Le noyau Linux est historiquement une version libre du système UNIX développé initialement par le Finlandais Linus Torvalds à partir du début des années 1990.
- ► Le projet GNU est celui du développement collaboratif et libre d'un système d'exploitation libre initié par Richard Stallman en 1983.

#### Aujourd'hui

- ► C'est un système très largement diffusé et utilisé sur lequel ont été développées plusieurs distributions (qui sont des suites logicielles qui accompagnent le noyau).
- ► Initialement confidentiel et réservé à des spécialistes avec des interfaces rudimentaires, il est aujourd'hui toujours plus ergonomique et automatisé pour les non spécialistes, mais laisse les outils et interfaces de bas niveau disponibles au plus grand nombre.
- ► On notera par exemple l'existence de nombreuses interfaces graphiques *Bureaux* (GNOME, KDE, . . .) de nombreux paquetages pré-compilées, de nombreux outils d'administration et de services (protocoles, . . .)

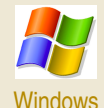

# **<sup>É</sup>** Propriétaire : Payant

- ► Sources non disponibles
- **<sup>É</sup>** Sources non modifiables
- ► Communauté active : nombreux utilisateurs, services payants
- **E** Plus ergonomique : pour les utilisateurs (interfaces d'utilisation optimisées)

#### Le système Linux Debian : La distribution utilisée à l'IUT

### À l'IUT : Debian

#### Une distribution téléchargeable

http://www.debian.org/

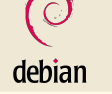

#### Pour ce cours

- **E** Les concepts abordés dans ce module sont généraux.
- **<sup>É</sup>** Il pourront être testés sur tous les systèmes Linux (avec de très faibles variantes).
- ► Il vous est possible d'installer une version de Linux sur votre ordinateur personnel (installation ou version Live) pour votre pratique personnelle et la préparation de l'examen.
- ► Une pratique régulière devrait vous assurer une bonne note à peu de frais...

#### Pour vous préparer à l'examen

#### Il vous est possible :

- **<sup>É</sup>** d'utiliser Linux dans les salles machines,
- **<sup>É</sup>** d'installer une version de Linux sur votre ordinateur personnel (installation ou version Live).

G. Santini, J.-C. Dubacq (IUTV) Introduction à l'informatique S1 2016 28 / 62

Le système Linux Un système multi-utilisateurs

 $\sqcup$ 

## <span id="page-4-0"></span>Identification en 2 [étapes](#page-4-0)

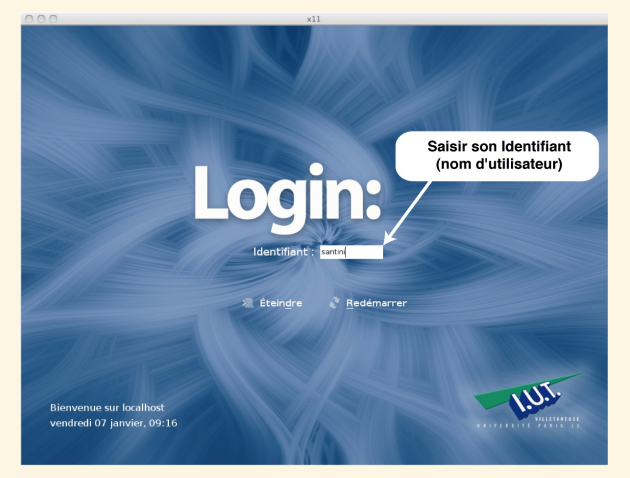

#### Le système Linux Un système multi-utilisateurs

#### Un système avec plusieurs utilisateurs

#### Des utilisateurs et des droits

- **<sup>É</sup>** Chaque personne accédant au système est identifiée par un **nom d'utilisateur** (dit *login*) et un mot de passe (dit *password*).
- ► Chaque utilisateur bénéficie de permissions : exécution de certains programmes, lecture de certaines données, écriture de fichiers seulement dans certains répertoires.
- **<sup>É</sup>** Chaque utilisateur bénéficie d'un *espace de travail* réservé sur le disque. C'est un répertoire de l'arborescence dans lequel l'utilisateur a tous les droits : il peut y créer des sous-répertoires, y écrire des fichiers, y installer des programmes et applications. Toutes ses données et préférences personnelles y sont regroupées.
- **<sup>É</sup>** Ce répertoire est appelé "Répertoire Personnel" ou *"Home Directory"*. Il est en général placé dans un répertoire qui s'appelle /home/ et porte le nom de l'utilisateur.

#### Superutilisateur - Root

- ► certains utilisateurs ont des permissions étendues pour administrer le système et effectuer des opérations interdites à l'utilisateur normal.
- **<sup>É</sup>** l'utilisateur root a tous les droits dans le système (par exemple il peut changer les permissions de n'importe quel fichier, il fixe les noms d'utilisateur et les mots de passe, il peut installer des programmes et librairies dans les répertoires système, . . .)

#### G. Santini, J.-C. Dubacq (IUTV) Introduction à l'informatique S1 2016 30 / 62

Le système Linux Un système multi-utilisateurs

#### Identification en 2 étapes

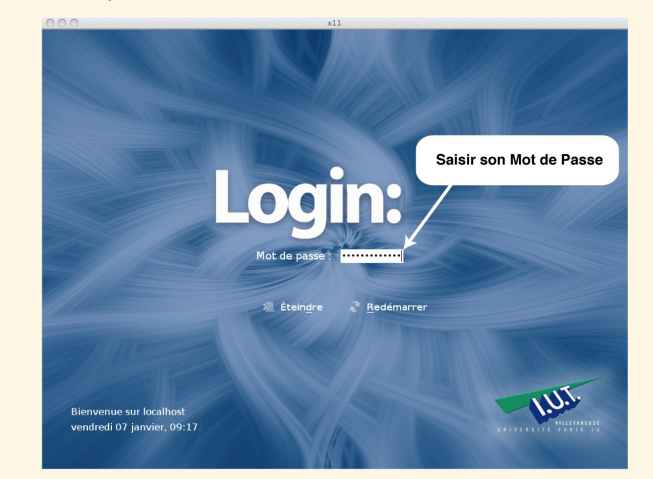

# Étape #2 Valider son identité avec le mot de passe G. Santini, J.-C. Dubacq (IUTV) Introduction à l'informatique S1 2016 32 / 62

#### Le système Linux Un système multi-utili

# Exercices

Ce TP est un premier contact avec le système d'exploitation Linux. Il vous permettra d'appréhender les différences entre cet OS et ceux que vous pouvez avoir l'habitude d'utiliser (Windows, MacOS-X). Nous présenterons au cours du TP les grandes lignes de l'environnement de travail XFCE, la façon dont on peut interagir avec le système d'exploitation au moyen de l'outil "Terminal" ainsi que les outils de base pour envoyer des mails (configuration de votre compte mail à l'IUT) et pour obtenir de l'information sur internet (notamment sur Linux). Il existe de nombreuses versions gratuites ou payantes de Linux. La distribution installée à l'IUT se nomme Debian et est téléchargeable depuis http://www.debian.org/.

#### Connexion initiale

- **Q1** Lorsqu'on allume l'ordinateur un laps de temps est nécessaire pour charger le système d'exploitation. Au terme de ce chargement, une interface graphique propose à l'utilisateur de s'identifier. Linux est un système d'exploitation multi-utilisateur. Chaque utilisateur doit systématiquement s'identifier ("login") auprès du système pour avoir le droit de l'utiliser. Une fois identifié, l'utilisateur à accès a ses fichiers et son espace de travail personnel. Une fois qu'il a fini d'utliser le système, l'utilisateur se déconnecte ("logout"). La période entre l'identification et la connexion est appellée "session d'utilisation". Démarrez votre ordinateur.
- **Q2** Connectez-vous ! Votre identifiant est votre numéro d'étudiant, votre mot de passe est votre numéro INE. Attention : les identifiants et les mots de passe sont sensibles à la casse. Cela veut dire que les caractères majuscules et minuscules sont distingués.

G. Santini, J.-C. Dubacq (IUTV) Introduction à l'informatique S1 2016 33 / 62

 $\mathbf{L}$ 

#### Métaphore du bureau

<span id="page-5-0"></span>**Exercices** 

Contrairement aux systèmes d'exploitation propriétaires, l'environnement de travail (bureau) n'est pas directement lié au système d'exploitation. Les deux environnements de travail les plus utilisés sous Linux sont GNOME (http://www.gnomefr.org/) et KDE (http://fr.kde.org/). L'environnement choisi à l'IUT est XFCE (lié à GNOME mais plus léger). Une fois la session lancée et l'environnement chargé, vous arrivez dans u[n espace de travail appelé](http://www.debian.org/) *bureau*. Cet environnement de [travail est assez proche de celui qu](http://www.gnomefr.org/)i peut êtr[e proposé par les systèmes d'ex](http://fr.kde.org/)ploitation propriétaires. Au moyen de la souris, vous pouvez intéragir avec le système. En cliquant sur les éléments graphiques, vous pouvez ouvrir des menus, lancer des programmes, quitter le système...

- **Q3** Identifier la barre de menu, la barre de tâches et le bureau.
- **Q4** Dans cet environnement, identifiez deux façons de lancer le navigateur internet (Firefox  $\bullet$ ), et l'application terminal  $(\blacksquare)$

#### Accès au système

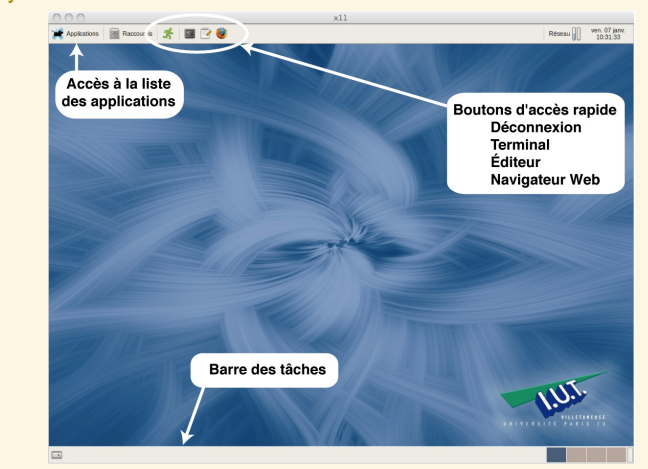

#### Le bureau XFCE

Parmi les différents environnements graphiques existants, vous utiliserez l'environnement XFCE (https://www.xfce.org/).

G. Santini, J.-C. Dubacq (IUTV) Introduction à l'informatique S1 2016 35 / 62

Le système Linux Une interface graphique

**Exercices** 

#### Lancement d'applications

Comme la plupart des systèmes d'exploitation modernes, la distribution de Linux mise à votre disposition est un système multi-tâches. Cela signifie, que vous pouvez exécuter en parallèle plusieurs applications. Il n'est pas rare que lors d'une session vous lanciez plusieurs programmes où chaque programme est associé à une fenêtre. À la suite des exercices précédents, vous devez avoir au moins 4 fenêtres ouvertes (même si elles ne sont pas toutes visibles à l'écran). Les fenêtres ouvertes apparaissent dans la barre des tâches située dans la partie basse de l'écran qui doit alors ressembler à ça :

Portail Etudiant de l'Universite Pa... **@** Portail Etudiant de l'Universite Pa... Fundant Santini@localhost:~ Fundant De Termin

- **Q5** Donnez différentes façons de passer d'un programme à l'autre, d'une fenêtre à l'autre, (au moyen de la souris ou du clavier) ? Qu'observez-vous au niveau de la barre des tâches lorsque vous passez d'une application à l'autre ?
- **Q6** Identifiez l'outil permettant de passer d'un bureau à l'autre. Décrivez dans quelles situations ces bureaux peuvent-être utiles. Trouvez comment on déplace une fenêtre depuis un bureau vers un autre.
- **Q7** Placez sur les bureaux 1 et 2, une fenêtre de terminal chacun et sur les 3 et 4, une fenêtre de navigateur. Résultat attendu : ntini@localhost: PIPI
- **Q8** Expliquez la fonction de chacun des boutons placés dans le coin supérieur droit des fenêtres. Fermez les fenêtres des programmes suivants : un terminal (bureau 1) et un navigateur (bureau 3).

#### Le système Linux Les logiciels disponib

#### Les logiciels disponibles

#### Les suites bureautiques

- ► Les suites bureautiques proposent les fonctionnalités grand public de traitement de texte, de tableur, de présentation, de dessin.
- **E** Plusieurs suites gratuites existent en libre accès sous linux
	- **<sup>É</sup>** CalligraSuite (http://www.calligra-suite.org/)
	- ► OpenOffice (http://fr.openoffice.org/)
	- **<sup>É</sup>** . . .

#### Les programes dédiés

- ► Navigateur Web, Client de messagerie, comme sous d'autres OS, de nombreuses solutions existent.
	- ► Firefox, Opera, Konqueror, ...
	- **E** Thunderbird, KMail
- **<sup>É</sup>** Des logiciels parmi les plus puissants :
	- **<sup>É</sup>** Manipulation et création d'images : GIMP, ImageMagick, . . .
	- ► Modélisation 3D : Blender, ...

#### De nombreuses micro-application ou programmes

► De nombreux programmes de conversion de format, de communication et de téléchargement existent en ligne de commande ...

G. Santini, J.-C. Dubacq (IUTV) Introduction à l'informatique S1 2016 39 / 62

Le système Linux Les logiciels disponibles

 $\circ$ 

#### <span id="page-6-0"></span>**Exercices**

#### Éditeur de texte (suite)

- **Q9** Tapez du texte dans la fenêtre et enregistrez le fichier dans votre répertoire personnel, avec le nom fichier\_test\_1.txt.
- **Q10** Définissez ce qu'est un *raccourci clavier* et à quoi il sert (aidez-vous d'Internet si nécessaire). Donnez [une liste d'au moins 8](http://www.calligra-suite.org/) *raccourcis clavier* standards les plus utilisés des éditeurs de texte.
- **Q11** [Modifiez le fichier texte](http://fr.openoffice.org/) fichier\_test\_1.txt pour que le texte suivant y figure :

*Ondoyons un poupon, dit Orgon, fils d'Ubu. Choux, bijoux, poux, puis du mou, du conflit, buvons non point un grog : un punch. Il but du vin itou, du rhum, du whisky, du coco, puis il dormit sur un roc.*

- **Q12** En utilisant les raccourcis clavier ou les menus et après les avoir testés, donnez les combinaisons ou procédures permettant de :
	- **<sup>É</sup>** Rechercher dans ce texte toutes les occurrences de la chaîne de caractères oux.
	- **<sup>É</sup>** Remplacer toutes les occurrences de la chaîne de caractères oux, par la chaîne de caractères ou.
	- **<sup>É</sup>** Supprimer toutes les occurrences de la chaîne de caractères du.
- **Q13** Enregistrez les modifications dans un nouveau fichier appelé fichier\_test\_2.txt.

# Exercices

#### Éditeur de texte

Nous allons créer un nouveau fichier. Pour cela nous allons utiliser un outil fondamental pour tout programmeur : un éditeur de texte. Plusieurs éditeurs de texte sont à votre disposition (vous pouvez explorer le menu Applications →Accessoires ou Applications →Développement dans la barre de menu de XFCE). À la différence de logiciels tels que Word, un éditeur de texte ne permet que de saisir du texte brut, sans mise en forme. Les programmes sont en général écrits dans un éditeur de texte. Pour lancer un éditeur de texte trois moyens sont à votre disposition :

G. Santini, J.-C. Dubacq (IUTV) introduction à l'informatique introduction à l'informatique S1 2016 40/62

Licences Propriétaires

Gratuit ne signifie pas libre

listés *supra.*

propriétaires).

Elles restreignent un ou plusieurs des droits

Certains logiciels gratuits sont des logiciels

- **E** Lancer l'application depuis le menu application,
- **<sup>É</sup>** Lancer l'application depuis une icône du bureau,
- **<sup>É</sup>** Lancer l'application depuis la ligne de comande, par exemple en tapant :

login@host:˜\$ gedit **←***-*

Ceci aura pour effet d'ouvrir une fenêtre de l'éditeur.

#### Distribution et accès aux logiciels

#### Licences libres (open source)

Elles permettent de :

- **<sup>É</sup>** d'utiliser le logiciel,
- ► d'étudier et de modifier les sources,
- ► de redistribuer les sources, modifiées ou non.

#### Copyright<sup>©</sup> contre Copyleft<sup>®</sup>

Le Copyleft@utilise le cadre légal du copyright pour inverser les rapports de force : le code distribué peut être modifié et redistribué, mais uniquement avec les mêmes droits →Les logiciels qui dérivent des sources Copyleft ne peuvent être distribués hors Copyleft.

#### Tout logiciel a un coût de développement

#### En général :

- ► Propriétaire est payant : On paie un coût de développement, un service de support, un service de mise à jour, ... Les sources sont protégées et seuls les propriétaires y ont accès.
- ► Libre est gratuit : Le coût est supporté par une communauté (utilisateurs, subventions publiques,

G. Santini, J.-C. Dubacq (IUTV) Introduction à l'informatique S1 2016 41 / 62

#### Le système Linux La ligne de comma

#### La ligne de commande

#### Interface de communication avec le système (IHM)

- **E** Interface historique en mode texte,
- **<sup>É</sup>** Interface privilégiée sous Linux : de nombreux programmes ne peuvent être appelés qu'à partir de la ligne de commande,
- **E** Interface puissante et programmable.

#### Principes de fonctionnement

- 1. L'utilisateur tape des commandes sous forme de texte
- 2. Le texte est évalué par un interpréteur,
- 3. L'interpréteur lance l'exécution des commandes.

#### Utilité

- **E** Permet de lancer des programmes ou des applications,
- **<sup>É</sup>** Permet d'interroger le système et d'interagir avec lui.
- ► Basé sur un interpréteur, un langage de programmation permet de construire des scripts pour effectuer des tâches complexes de gestion ou d'administration.

G. Santini, J.-C. Dubacq (IUTV) Introduction à l'informatique S1 2016 45 / 62

Le système Linux La ligne de commande

 $\equiv$ 

## <span id="page-7-0"></span>La ligne de comm[ande](#page-7-0)

#### login@host:˜\$ ls public\_html/ login@host:˜\$

#### Exécution d'une commande

- **<sup>É</sup>** La commande (ici ls) est évaluée (lancée, interprétée) dès que l'utilisateur presse la touche **←***-* (Entrée). L'ensemble du texte partant du prompt jusqu'à la fin de la ligne est interprété comme une commande.
- **<sup>É</sup>** Si la commande est valide, un programme est lancé.
- **<sup>É</sup>** Durant l'exécution du programme, la ligne de commande est indisponible. L'utilisateur doit attendre la fin de l'exécution du programme avant de pouvoir taper une nouvelle commande.
- ► Si le programme produit un affichage (ici ls affiche le nom des fichiers et répertoires), celui-ci est affiché par défaut dans la fenêtre du Shell.
- **<sup>É</sup>** Une fois la commande exécutée, le Shell propose une nouvelle ligne de commande où l'utilisateur peut taper une nouvelle instruction.

# Le système Linux La ligne de commande

La ligne de commande

login@host: "\$  $\blacksquare$ 

#### La fenêtre de terminal ou Shell

La ligne de commande est un programme fenêtré simple qui permet de taper du texte.

- ► La ligne de commande comporte une partie non interprétée **[** user@localhost ~ ] appelée le *prompt*. Ici le prompt est configuré pour afficher le nom de l'utilisateur, le nom de la machine, et le nom du répertoire courant.
- ► Le caractère **■** marque la position du curseur. C'est là qu'est inséré le texte frappé par l'utilisateur.
- ► Le texte tapé par l'utilisateur sera évalué comme une (ou plusieurs) *commande(s)* par un interpréteur.

#### L'interpréteur

- **<sup>É</sup>** L'interpréteur parcourt le texte tapé par l'utilisateur, identifie les commandes et les paramètres, et si la syntaxe est correcte, lance un processus.
- ► Plusieurs interpréteurs existent : csh, tcsh, bash. Dans ce cours nous utiliserons le **bash**.
- ► Bash est l'interpréteur du projet GNU. Il est le plus utilisé sous linux.

#### G. Santini, J.-C. Dubacq (IUTV) introduction à l'informatique introduction à l'informatique S1 2016 46/ 62

Le système Linux La ligne de commande

#### La ligne de commande

login@host:˜\$ nom\_commande options paramètres  $\boxed{ightharpoonup}$ affichage .<br>login@host:~\$ ■

#### Interpretation de la commande

nom\_commande Le premier mot doit correspondre au nom d'une commande connue du système,

options Comme le nom l'indique les options ne sont pas obligatoires. Si il n'y en a pas la commande s'exécute selon un mode « par défaut ». L'ajout d'une option pourra modifier ce comportement par défaut. Attention à la différence entre - et --

paramètres Certaines commandes peuvent fonctionner sans paramètre.

G. Santini, J.-C. Dubacq (IUTV) introduction à l'informatique introduction à l'informatique S1 2016 48 / 62

#### Le système Linux De l'aide sur Linux et les commandes Shell

#### Se documenter sur le fonctionnement de Linux

#### Ressource sur le Web

- **<sup>É</sup>** Les forums d'utilisateurs :
	- **<sup>É</sup>** https://wiki.debian.org/fr/FrenchLists
	- **<sup>É</sup>** http://www.lea-linux.org/
	- **<sup>É</sup>** http://www.linux-france.org/
- **<sup>É</sup>** Les pages Wikipedia pour les commandes, les concepts.
	- **<sup>É</sup>** http://fr.wikipedia.org/
- ► De nombreux sites de description du système Linux
	- **<sup>É</sup>** http://www.linux-france.org/article/man-fr/

#### Les pages de man

- ► La ligne de commande intègre une aide pour les commandes les plus courantes. La consultation des pages de man est essentielle pour avancer dans la maîtrise des commandes bash. Cela doit devenir un reflexe.
- ► Les pages de man détaillent les syntaxes, options et arguments des commandes. Ces options peuvent être très nombreuses.
- ► Les pages de man sont rédigées en anglais (une version française en ligne est disponible pour certaines commandes). Mais l'anglais est omniprésent en informatique, alors il faut vous faire une raison . . .

G. Santini, J.-C. Dubacq (IUTV) Introduction à l'informatique S1 2016 50 / 62

ī

# **Exercices**

#### Usage du terminal

Une fenêtre de terminal est un outil de base fondamental à toute personne travaillant sous Linux. Cette [fenêtre propose ce que l'on appelle une ligne de c](https://wiki.debian.org/fr/FrenchLists)ommande. C'est un moyen d'adresser directement des [commandes au système, sans](http://www.lea-linux.org/) avoir à passer par une interface graphique. C'est un outil très puissant qui [est de plus programmable. De ce f](http://www.linux-france.org/)ait, la ligne de commande permet de faire des choses qu'aucun programme graphique n'est capable de faire facilement. Cependant pour l'utiliser efficacement un [apprentissage est nécessair](http://fr.wikipedia.org/)e. Ce module est là pour vous en donner un aperçu.

- **Q14** Rappelez la structure de la ligne de commande telle qu'elle s'affiche dans le terminal (décrivez les [différents éléments et leur rôle\).](http://www.linux-france.org/article/man-fr/)
- **Q15** Évaluez la commande suivante et commentez l'affichage produit : man ls
- **Q<sub>16</sub>** Quelle est la fonction de la commande  $1 \le 2$
- **Q17** Testez la commande ls avec plusieurs options parmi celles que vous avez identifié. Vérifiez que le comportement de la commande est modifié par l'utilisation d'options différentes.

#### Syntaxe pour man

#### man nom de la commande

#### **Description**

- ► permet d'accéder à la documentation d'utilisation d'une commande (les pages de man).
- ► Les pages de man décrivent les syntaxes, les options, les arguments des commandes.
- ► Elles décrivent les résultats des évaluations et le format de ces résultats.

#### Exemple d'utilisation:

#### login@host:˜\$ man ls

affiche :

LS(1) BSD General Commands Manual LS(1) **NAME** ls - list directory contents **SYNOPSIS** ls [-ABCFGHLOPRSTUW@abcdefghiklmnopqrstuwx1] [file ...]

#### G. Santini, J.-C. Dubacq (IUTV) Introduction à l'informatique S1 2016 51 / 62

#### De l'aide sur Linux et les commandes S

**Exercices** 

#### Usage du navigateur internet

Un navigateur internet tel que le logiciel Firefox (lancé plus tôt), est un outil de base dans tout travail informatique. Ces logiciels permettent de « naviguer » sur les pages internet. Les pages internet sont regroupées en sites internet, qui sont identifiés par une adresse. Certains proposent de l'information, des applications, le contenu d'autres est plus incertain. Le principe de base pour naviguer d'une page à l'autre sont les *liens hypertextes*. Précisés par le langage HTML, un *lien hypertexte* est une mise en forme qui associe un texte ou un élément graphique de la page à l'adresse d'une page internet. En cliquant sur le *lien hypertexte*, la page correspondant à l'adresse s'affiche dans le navigateur.

Dans la plupart des cas, il est simple d'identifier le texte supportant un lien hypertexte. Celui-ci est coloré ou souligné de façon à le distinguer des autres éléments de la page. La fenêtre d'un navigateur se structure en plusieurs parties que vous devez apprendre à identifier et à utiliser :

**Q18** Identifiez et nommez les différents éléments qui composent la fenêtre d'un navigateur internet.

- **Q19** Donnez au moins 2 adresses correspondant à des moteurs de recherche
- **Q20** Avec un moteur de recherche, trouvez l'origine du nom de la distribution linux *Debian* ?

« Introduction à l'informatique »

Introduction à l'informatique

#### Le système Linux De l'aide sur Linux et les commandes Shell

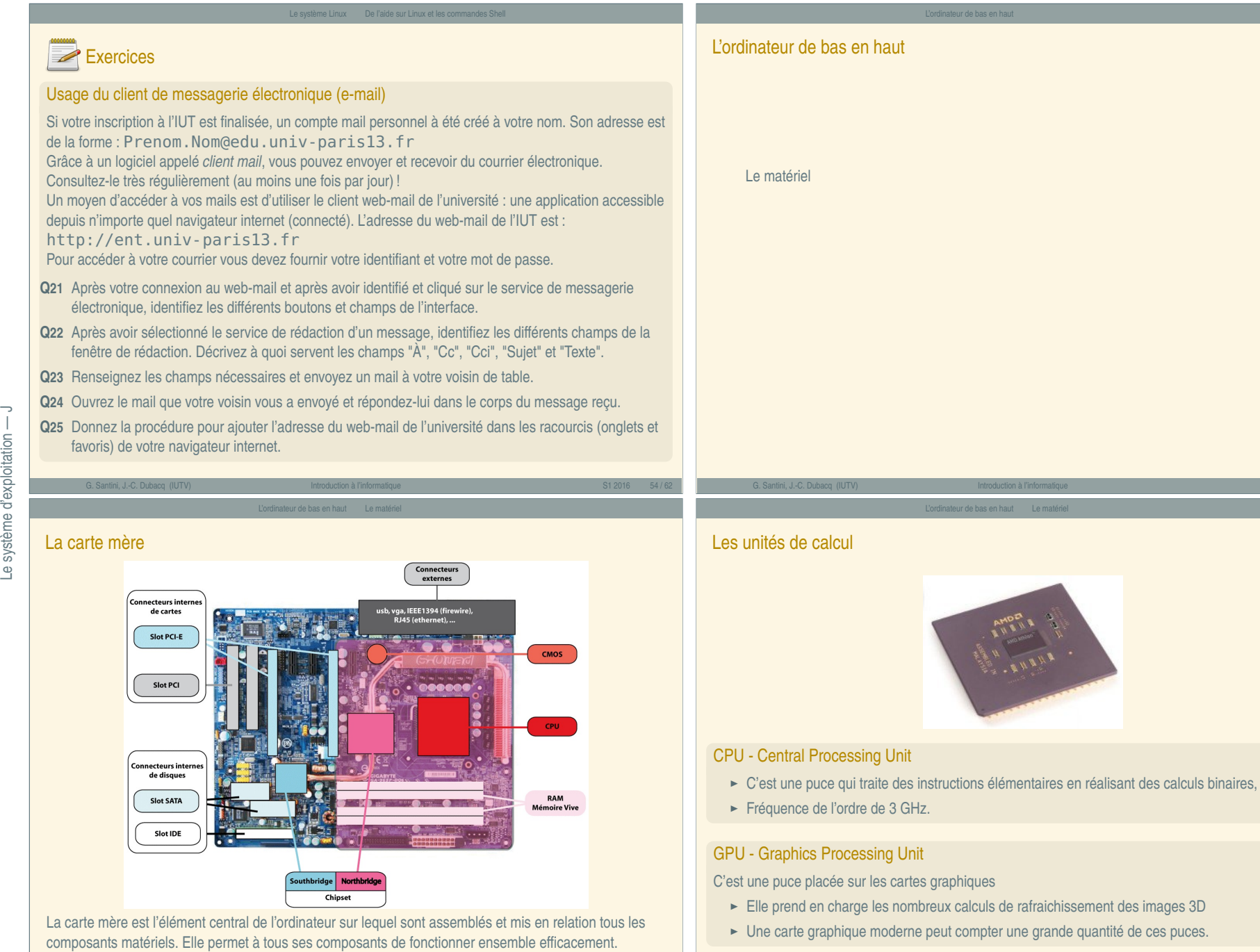

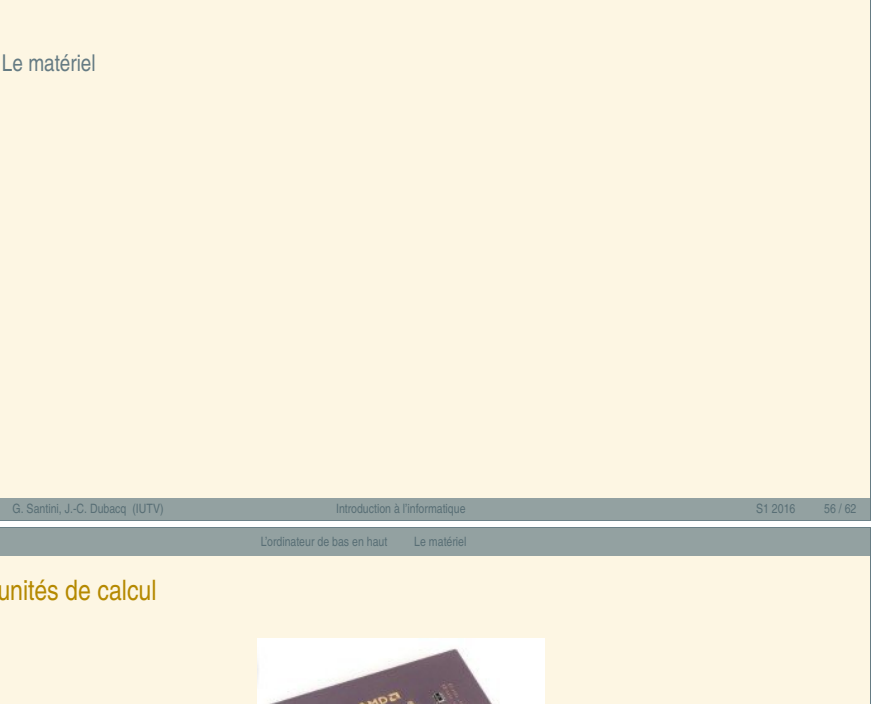

 $\overline{\phantom{a}}$ 

<span id="page-9-0"></span>Le système d'exploitation

G. Santini, J.-C. Dubacq (IUTV) Introduction à l'informatique S1 2016 59 / 62

« Introduction à l'informatique »

Introduction à l'informatique

್ಮ

#### ROM : Read Only Memory

- **<sup>É</sup>** Mémoire non-volatile maintenue par une conception physique,
- **<sup>É</sup>** Taille limitée car très chère, très rapide,
- ► Contient instructions d'amorçage, routines...

#### RAM : Random Access Memory

- **<sup>É</sup>** Mémoire volatile : maintenue par une tension électrique,
- ► Accès rapide,
- **<sup>É</sup>** Taille limitée car assez chère.

#### Disque Dur, clef-usb, ...

- **<sup>É</sup>** Mémoire non-volatile (enregistrement magnétique le plus souvent),
- ► Accès lent,
- ► Taille très grande (support de stockage de masse), beaucoup moins chère.

## Des mémoires différentes pour des usages différents

#### Organisation de la mémoire

Les ordinateurs réalisent des calculs logiques sur des données binaires

- **<sup>É</sup>** Les données et les instructions sont stockées sous forme de blocs repérés par une adresse,
- ► Les blocs contiennent une information binaire organisée en octet. Chaque octet contient 8 bits d'information qui sont lus comme une suite ordonnée de 0 ou de 1 ou de Vrai et de Faux.
- ► Un octet peut prendre 2<sup>8</sup> = 256 valeurs différentes.

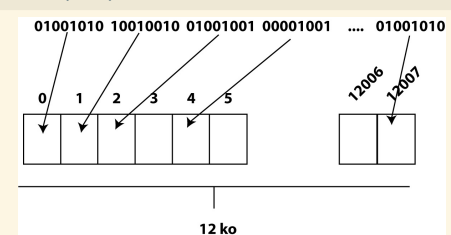

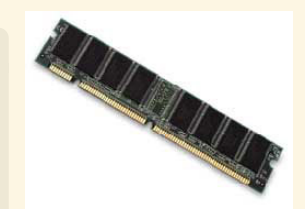

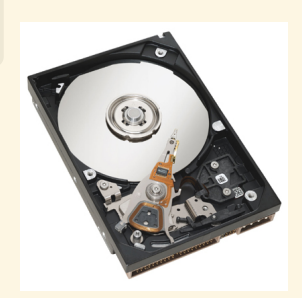

 $\leq$ 

## <span id="page-10-0"></span>Les périphéri[ques](#page-10-0)

#### Des composants externes

En fonction de leur tâche, de nombreux composants *ad hoc* peuvent être *greffés* sur la structure de base précédemment décrite. Par exemple :

L'ordinateur de bas en haut Le matériel

G. Santini, J.-C. Dubacq (IUTV) Introduction à l'informatique S1 2016 60 / 62

- ► Ordinateur de Maison : Écran, souris, imprimante, scanner, joystick, modem, ...
- ► Ordinateurs de bord : Sondes, actioneurs, ...
- ► Télephone : Antenne, récepteurs, . . .
- **E** Robot médical : Interface haptique, bras mécaniques, ...

#### Des composants internes

En fonction des possibilités des cartes mères plusieurs types de composants peuvent être ajoutés :

- ► Cartes vidéo, Cartes son, disques durs internes, lecteurs, ...
- ► Cartes d'acquisition ou de pilotage de périphériques, . . .

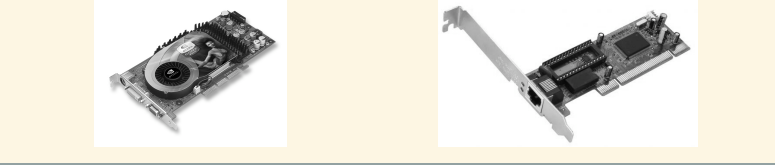

### Les bus

# inecteurs<br>de disque Slot SATA RAM<br>Aémoire Vive

L'ordinateur de bas en haut Le matériel

G. Santini, J.-C. Dubacq (IUTV) Introduction à l'informatique S1 2016 60 / 62

#### La carte mère intègre les bus.

- ► Les bus sont des unités physiques qui assurent le transport efficace de l'information entre les différents composants connectés à la carte mère,
- **<sup>É</sup>** La largeur (8, 16, 32 64 bits), série ou parallèle et la fréquence (10<sup>2</sup> **−** 10<sup>3</sup> MHz) des bus règlent le débit d'information entre les composants. Cela conditionne donc fortement l'efficacité d'une configuration matérielle.

#### G. Santini, J.-C. Dubacq (IUTV) Introduction à l'informatique S1 2016 62 / 62